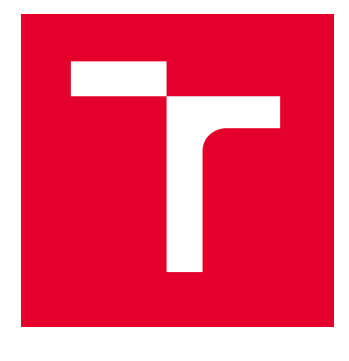

# VYSOKÉ UČENÍ TECHNICKÉ V BRNĚ

BRNO UNIVERSITY OF TECHNOLOGY

## FAKULTA STROJNÍHO INŽENÝRSTVÍ

FACULTY OF MECHANICAL ENGINEERING

## ÚSTAV MATEMATIKY

INSTITUTE OF MATHEMATICS

## NUMERICKÉ METODY ANALÝZY POLARIZACE SVĚTLA VE SLUNEČNÍ KORÓNĚ

NUMERICAL METHODS FOR THE ANALYSIS OF LIGHT POLARIZATION IN THE SOLAR CORONA

BAKALÁŘSKÁ PRÁCE BACHELOR'S THESIS

AUTOR PRÁCE **AUTHOR** 

Kateřina Gajdůšková

VEDOUCÍ PRÁCE **SUPERVISOR** 

Mgr. Jana Hoderová, Ph.D.

BRNO 2023

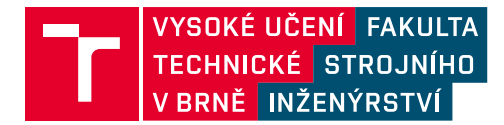

## **Zadání bakalářské práce**

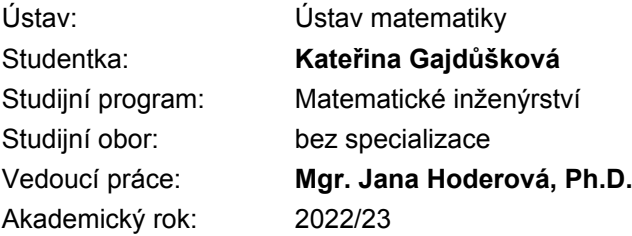

Ředitel ústavu Vám v souladu se zákonem č.111/1998 o vysokých školách a se Studijním a zkušebním řádem VUT v Brně určuje následující téma bakalářské práce:

### **Numerické metody analýzy polarizace světla ve sluneční koróně**

#### **Stručná charakteristika problematiky úkolu:**

Na slunečním světle, které prochází zemskou atmosférou, je možné pozorovat polarizaci. Tato polarizace je lineární a kolmá ke směru, ve kterém je Slunce. Koróna Slunce je také polarizovaná, ale ve směru tečném ke Slunci. Díky experimentům, prováděným během úplných zatmění Slunce, získáváme obrazy sluneční koróny, které ovšem obsahují kromě polarizované koróny i nežádoucí informaci z polarizace oblohy. Numerickými metodami se snažíme jednotlivé složky od sebe oddělit.

#### **Cíle bakalářské práce:**

– Cílem práce je na základě snímků sluneční koróny pořízených přes polarizační filtr během úplného zatmění Slunce získat informaci o polarizaci sluneční koróny.

– Důraz je kladen na precizní popis použitého matematického aparátu a na implementaci v softwaru Matlab.

– Výstupem by měl být obraz polarizované složky, případně další vizualizace výsledků.

#### **Seznam doporučené literatury:**

SNIK, F. Detection of polarization neutral points in observations of the combined corona and sky during the 21 August 2017 total solar eclipse. Článek v Applied Optics, Vol. 59, Issue 21, pp. F71 - F77, 2020. Dosupný z: https://doi.org/10.1364/AO.391814.

Termín odevzdání bakalářské práce je stanoven časovým plánem akademického roku 2022/23

V Brně, dne

L. S.

doc. Mgr. Petr Vašík, Ph.D. ředitel ústavu

doc. Ing. Jiří Hlinka, Ph.D. děkan fakulty

#### **Abstrakt**

Práce se zabývá analýzou polarizace světla ve sluneční koróně. S pomocí softwaru Matlab a balíčku Image Processing Toolbox jsou zpracovány fotografie pořízené při úplném zatmění Slunce. Cílem je určit polarizovanou a nepolarizovanou část světla ve sluneční koróně.

#### **Abstract**

This bachelor's thesis deals with the analysis of polarization of light in the solar corona. Photographs taken during a total solar eclipse are processed using software Matlab and the Image Processing Toolbox package. The main objective is to determine the polarized and unpolarized part of the light in the solar corona.

#### **Klíčová slova**

polarizace světla, Matlab, digitální obraz, histogram, gama korekce, roviny polarizace

#### **Keywords**

polarization of light, Matlab, digital image, histogram, gamma correction, planes of polarization

GAJDŮŠKOVÁ, Kateřina.: *Numerické metody analýzy polarizace světla ve sluneční koróně*, Brno: Vysoké učení technické v Brně, Fakulta strojního inženýrství, 2023. 38 s. Vedoucí bakalářské práce Mgr. Jana Hoderová, Ph.D.

Prohlašuji, že jsem bakalářskou práci *Numerické metody analýzy polarizace světla ve sluneční koróně* vypracovala samostatně pod vedením Mgr. Jany Hoderové, Ph.D. s použitím materiálů uvedených v seznamu literatury.

Kateřina Gajdůšková

Ráda bych poděkovala své vedoucí Mgr. Janě Hoderové, Ph.D. za ochotu, rady a připomínky při vypracování této práce.

Kateřina Gajdůšková

## **Obsah**

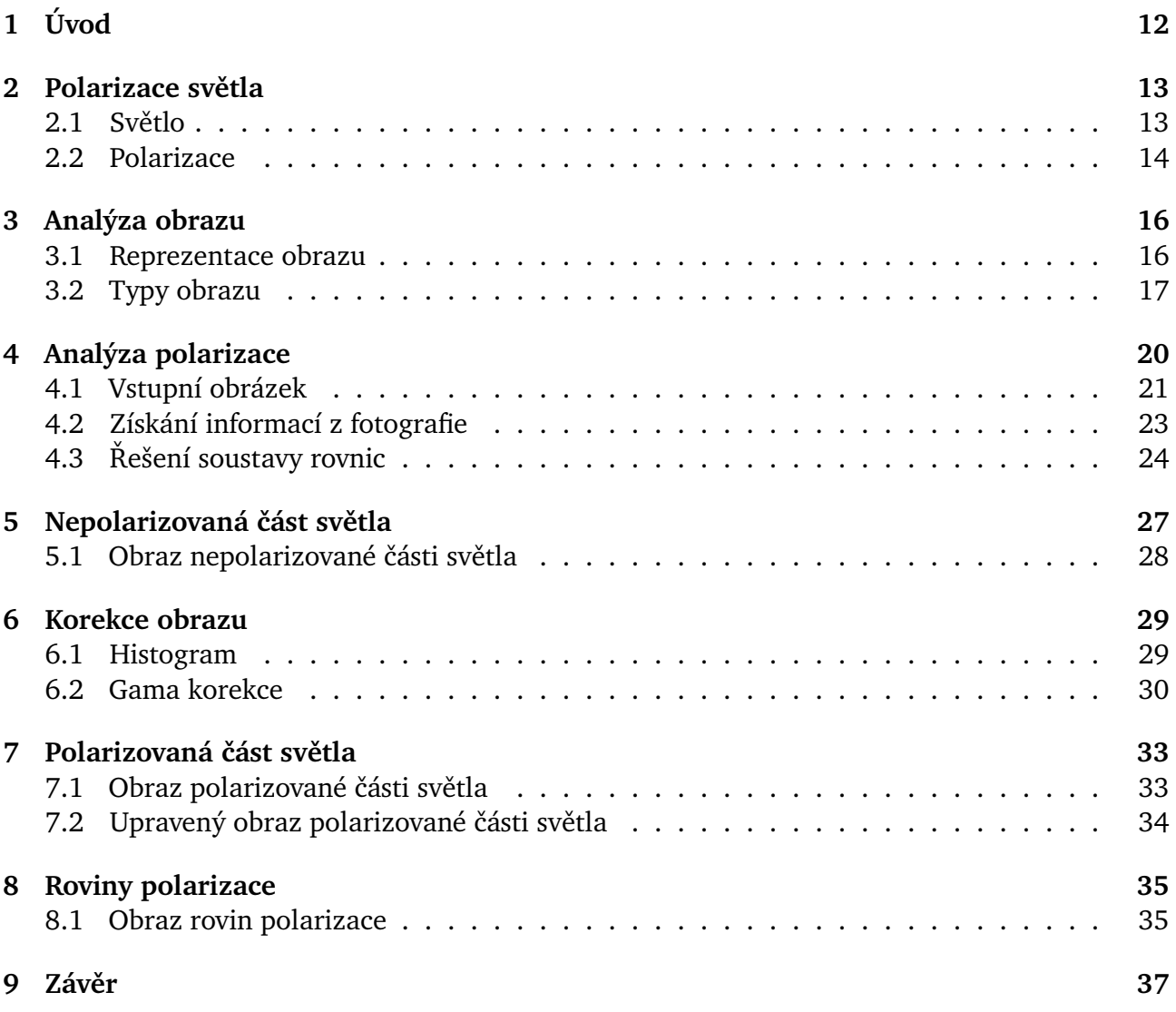

## <span id="page-11-0"></span>1 Úvod

Tato práce se zabývá analýzou polarizace světla ve sluneční koróně. Nejdříve je zde stručně vysvětleno, co je to světlo, polarizace světla a jak k ní dochází. Cílem práce je analýza fotografií pořízených při úplném zatmění Slunce. Vstupem je jeden snímek složený ze tří fotografií. Při jejich pořízení byl před objektiv namontován polarizační filtr, se kterým bylo před pořízením fotografie pootočeno vždy o určitý úhel. Každá fotografie tedy zachycovala světlo polarizované v jiném směru.

S využitím softwaru Matlab a balíčku Image Processing Toolbox lze získat z jednotlivých fotografií intenzitu světla pro každý jejich pixel. Z těchto informací se dá určit předpis funkce závislosti intenzity světla na úhlu natočení filtru. Z předpisu funkce lze zjistit intenzita polarizované a nepolarizované části slunečního záření.

Cílem práce je získat informace o polarizaci sluneční koróny, oddělit polarizovanou složku a nepolarizovanou složku a výsledky znázornit obrázkem.

## <span id="page-12-0"></span>2 Polarizace světla

Abychom se mohli zabývat samotnou polarizací světla, musíme si nejdříve vysvětlit, co je to světlo a jak se chová.

## <span id="page-12-1"></span>2.1 Světlo

Světlo je viditelná část elektromagnetického vlnění. To se na rozdíl od jiných vln může šířit nejen hmotným prostředím, například vzduchem, vodou, sklem, ale i nehmotným prostředím, například vakuem. Proto se světlo může šířit i vesmírem, kde je téměř dokonalé vakuum, a dopadat na naši planetu. Viditelné světlo vyzařují umělé zdroje (žárovky, laserové paprsky a další) nebo přírodní zdroje, jako jsou hvězdy nebo například oheň [\[1\]](#page-37-0).

#### Elektromagnetické vlnění

Elektromagnetické vlnění je tvořeno elektrickým a magnetickým polem. Elektrické pole je popsáno vektorovou veličinou elektrická intenzita  $\vec{E}$  a magnetické pole vektorovou veličinou magnetická indukce  $\vec{B}$ . Při změně elektrického pole se tvoří magnetické pole a naopak. Periodicky střídající se elektrické a magnetické pole se nazývá elektromagnetické pole. Takovéto pole má energii, která se může šířit právě v podobě vlnění.

Elektrická intenzita  $\vec{E}$  a magnetická indukce  $\vec{B}$  jsou vždy kolmé na směr šíření vlny. Jedná se tedy o příčné vlnění. Zároveň jsou obě veličiny kolmé na sebe, tj.  $\vec{E} \perp \vec{B}$ . Směr šíření vlny odpovídá vektorovému součinu  $\vec{E} \times \vec{B}$ , jak je vidět z obrázku [2.1.](#page-12-3)

<span id="page-12-3"></span>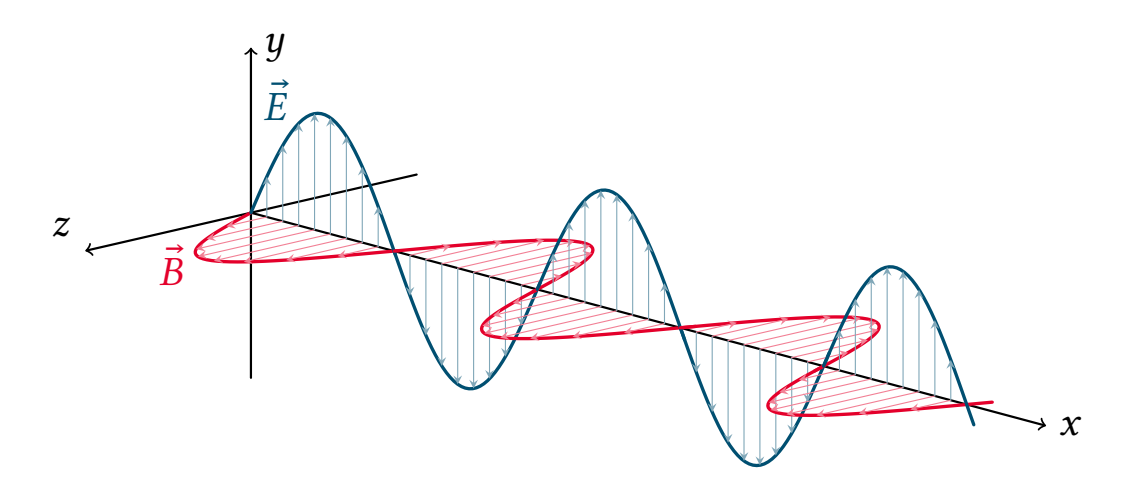

**Obrázek 2.1:** Elektromagnetická vlna

Obě pole můžeme vyjádřit jako sinusové funkce. Budeme předpokládat, že vlnění se šíří ve směru kladné osy x, elektrická intenzita  $\vec{E}$  kmitá rovnoběžně s osou  $\vec{v}$  a magnetická indukce  $\vec{B}$ kmitá rovnoběžně s osou z. Potom

$$
E_y = E_m \sin(kx - \omega t),
$$
  

$$
B_z = B_m \sin(kx - \omega t),
$$

<span id="page-12-2"></span>kde  $E_u$  a  $B_z$  jsou okamžité výchylky,  $E_m$  a  $B_m$  jsou amplitudy elektrické intenzity a magnetického pole a  $\omega$  je úhlová frekvence. Pro úhlový vlnočet  $k$  platí  $k = \frac{2\pi}{\lambda}$  $\frac{2\pi}{\lambda}$ , kde  $\lambda$  je vlnová délka [\[1\]](#page-37-0).

#### 2.2 Polarizace

<span id="page-13-0"></span>Na obrázku [2.1](#page-12-3) je znázorněna elektromagnetická vlna s vektorem elektrické intenzity  $\vec{E}$ , který kmitá ve směru osy  $y$ . Tato rovina, tedy rovina  $xy$ , ve které vektor kmitá, se nazývá rovina kmitů. Vlna je lineárně polarizovaná ve směru osy  $y$ . Lineární polarizaci můžeme vidět na obrázku [2.2,](#page-13-0) kde se na vlnu díváme "zepředu".

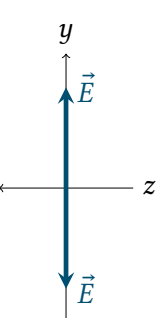

**Obrázek 2.2:** Lineárně polarizovaná vlna

Vektor elektrické intenzity  $\vec{E}$  může také v rovině kolmé na směr šíření vlny kroužit dokola, jak je znázorněno na obrázku [2.3.](#page-13-1) Při pohledu "zepředu" bude tedy opisovat kružnici, viz schématický obrázek [2.4.](#page-13-2) Proto tuto vlnu nazýváme kruhově polarizovanou. Ostatní případy polarizovaného vlnění se nazývají obecně eliptická polarizace, protože výsledný vektor opisuje místo kružnice elipsu.

<span id="page-13-1"></span>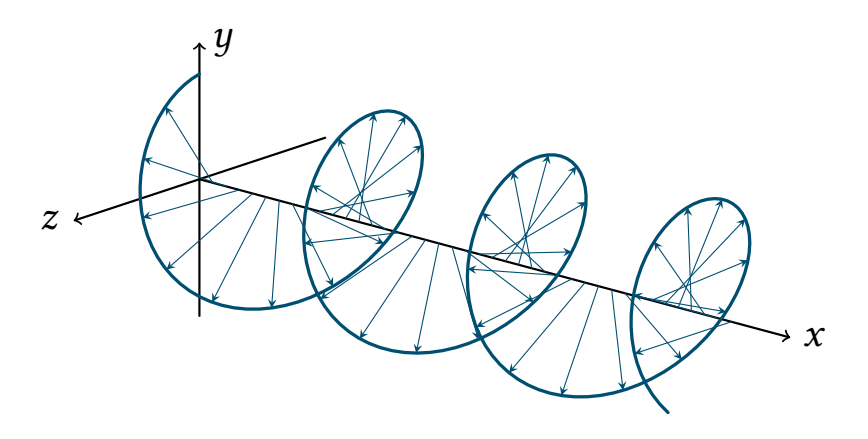

<span id="page-13-2"></span>**Obrázek 2.3:** Kruhově polarizovaná vlna

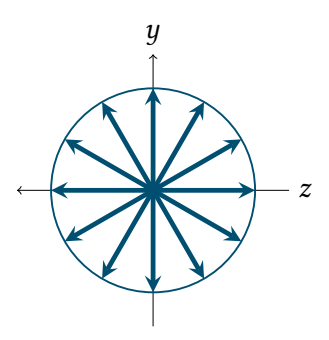

Obrázek 2.4: Kruhově polarizovaná vlna – pohled "zepředu"

U elektromagnetického vlnění vyzařovaného přírodními zdroji ovšem vektor elektrické intenzity  $\overline{E}$  svůj směr kmitání rychle a nahodile mění. Tyto vlny potom nazýváme nepolarizované [\[1\]](#page-37-0).

## Způsoby polarizace

Jedním ze způsobů je polarizace odrazem. Po dopadu přirozeného světla na odrazový povrch se část světla polarizuje. Úplně polarizované světlo lze dostat pouze pro tzv. Brewsterův úhel dopadu, který ovšem závisí na indexu lomu prostředí a také na vlnové délce. Brewsterův úhel dopadu je tedy pro různé vlnové délky různý, z čehož vyplývá, že přirozené světlo nemůže být odrazem nikdy plně polarizováno. Světlo se po odrazu skládá z polarizované a nepolarizované části [\[2\]](#page-37-1).

Světlo může být polarizováno také lomem. Vždy se však dosáhne pouze částečné polarizace, ovšem opakováním lomu lze polarizaci zlepšovat.

Polarizaci způsobuje i rozptyl na atomech a molekulách. Při rozptylu je světlo zachycené například molekulou vysíláno zpátky různými směry. Rozptyl slunečního světla molekulami v atmosféře způsobuje záření oblohy. Přestože je přirozené světlo nepolarizované, díky rozptylu v atmosféře pozorujeme světlo už částečně polarizované [\[3\]](#page-37-2).

Dalším způsobem je polarizace dvojlomem. Látky můžeme podle vnitřní struktury dělit na amorfní a krystalické. Amorfní látky mají částice neuspořádané. Mají jediný index lomu a světlo se v nich šíří ve všech směrech stejně. Nazývají se opticky izotropní. Částice v krystalických látkách jsou rozmístěny v pravidelné mřížce. V některých krystalických látkách se světlo šíří různými směry různou rychlostí. Tyto látky nazýváme opticky anizotropní. Šíření světla můžeme popsat dvěma indexy lomu. Při lomu vznikají dva paprsky šířící se různými směry (proto dvojlom) a oba tyto paprsky jsou polarizovány v rovinách vzájemně kolmých [\[2\]](#page-37-1).

#### Polarizační filtr

Lidským okem nedokážeme polarizované světlo od nepolarizovaného nijak odlišit. K tomu nám slouží zařízení zvané polarizátory. Mezi ně patří polarizační destičky, které obsahují molekuly uspořádané do rovnoběžných řad. Elektrická složka světla v jednom směru destičkou projde, zatímco složku kolmou k tomuto směru molekuly pohltí a složka zanikne. Proto můžeme destičce přiřadit směr polarizace, podél kterého bude polarizované světlo procházet a v jiných směrech bude pohlceno, jak je znázorněno na obrázku [2.5](#page-14-0) [\[1\]](#page-37-0).

<span id="page-14-0"></span>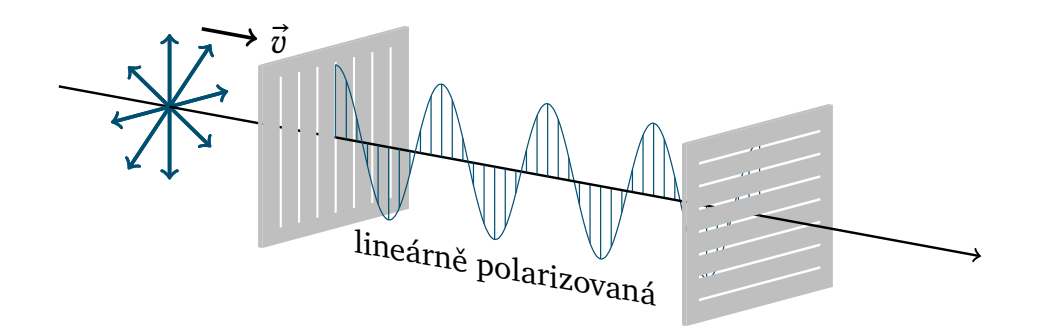

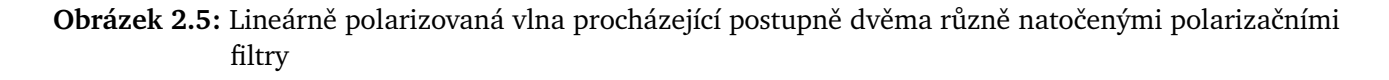

## Využití polarizace

Na rozdíl od lidí je spousta živočichů schopna polarizované sluneční světlo pozorovat a této schopnosti využívat. Například včely se pomocí ní orientují při svých komunikačních tancích. Silně vyvinutý smysl pro vnímání polarizovaného světla má také brouk vruboun. Pro své larvy připravuje kuličku z trusu a valí ji zadníma nohama. Leze v přímce právě díky tomu, že se orientuje podle polarizovaného měsíčního světla [\[4\]](#page-37-3).

Už Vikingové pravděpodobně používali polarizované světlo. Při cestách na moři, když nemohli zrovna Slunce vidět, používali krystaly (zvané kordierity) měnící svou barvu při otáčení v polarizovaném světle. Podle toho mohli zjistit, kde je jih [\[4\]](#page-37-3).

Polarizační filtr nalezneme i v polarizačních slunečních brýlích. Světlo, které se odráží od okolních předmětů, je většinou horizontálně polarizované. Vertikální polarizační filtry v brýlích tak toto světlo nepropouští a zabraňují tím nepříjemnému oslnění například od povrchu silnice [\[5\]](#page-37-4).

<span id="page-15-0"></span>Doposud jsme se bavili o přirozeném slunečním světle. V technologiích má však význam i jiné elektromagnetické vlnění. Například televizní antény využívají polarizované elektromagnetické vlnění. Vysílací zařízení vysílá vlny polarizované svisle nebo vodorovně, stejně orientována pak musí být i přijímací anténa [\[1\]](#page-37-0).

## 3 Analýza obrazu

<span id="page-15-1"></span>V této práci se budeme dále zabývat analýzou polarizace světla. Slunce vyzařuje sice jako přírodní zdroj nepolarizované elektromagnetické vlnění, ale po průchodu atmosférou dochází k částečné polarizaci. Proto jsme schopni rozlišit polarizovanou a nepolarizovanou část světla. Tuto analýzu budeme provádět z fotografií pořízených při úplném zatmění Slunce. Nejdříve si musíme vysvětlit, jak budeme takovéto fotografie zpracovávat. V této kapitole byly informace čerpány z [\[8\]](#page-37-5).

## 3.1 Reprezentace obrazu

Digitální obraz se skládá z pixelů nesoucích informaci o intenzitě (barvě) a umístění v prostoru tohoto obrazu. Obrázek je dvoudimenzionální prostor, každému jeho pixelu můžeme přiřadit souřadnice  $[x, y]$  a ponese hodnotu intenzity světla. Proto můžeme obraz velikosti  $m \times n$  pixelů vyjádřit maticí  $I(m, n)$ , jak znázorňuje obrázek [3.1.](#page-16-1)

V našem případě má obrázek 7 × 7 pixelů. Pokud budeme chtít v tomto obrázku přistoupit k hodnotě pixelu "kmene stromu" (hnědý pixel), nejdříve si zjistíme jeho souřadnice, ty jsou  $(7, 4)$ , poté přistoupíme k hodnotě matice v tomto místě, tedy  $I(7, 4)$ . Co tato hodnota znázorňuje si ukážeme dále.

<span id="page-16-1"></span>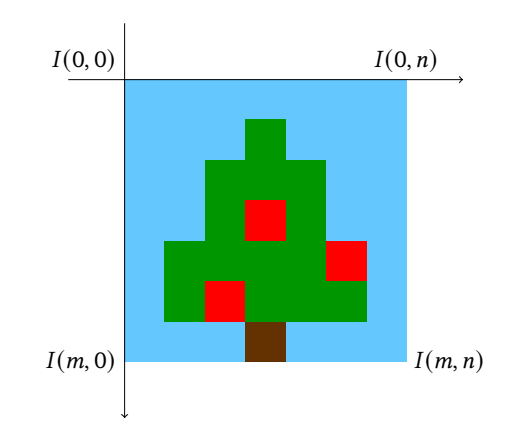

**Obrázek 3.1:** Souřadnice 2D obrázku

## <span id="page-16-0"></span>3.2 Typy obrazu

## Binární obraz

Toto je nejjednodušší typ, prvky matice obrazu můžou nabývat pouze hodnot z množiny {0, 1}. Barevná hloubka, což je počet bitů na pixel, je v tomto případě 1-bitová, tedy používáme 2 $^1$  = 2  $^2$ barvy. Takovýto obraz se někdy nazývá také logický, černá barva odpovídá hodnotě 0 a bílá barva hodnotě 1. Matice hodnot binárního obrázku může vypadat například takto

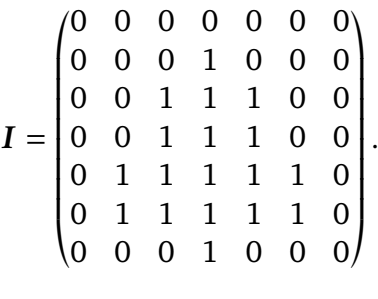

<span id="page-16-2"></span>Znázorněná jako obrázek [3.2.](#page-16-2)

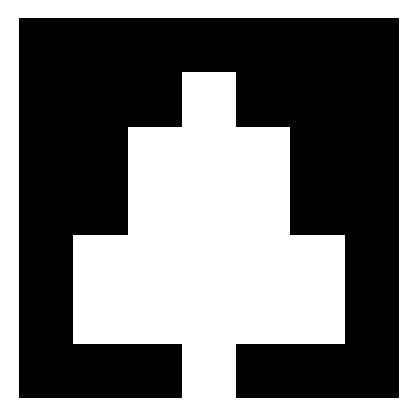

**Obrázek 3.2:** Binární obraz

## Černobílý obraz

Jak naznačuje název, je to obraz znázorněný ve stupních šedi. Jednotlivé hodnoty v matici odpovídají intenzitě světla. V tomto případě už záleží, jakou barevnou hloubku budeme používat.

Pro černobílý obraz se často používá 8-bitová barevná hloubka, hodnoty budou moct nabývat  $2^8 = 256$  čísel, budou v rozsahu 0 až 255. Černá odpovídá hodnotě 0 a bílá odpovídá maximální hodnotě 255, ostatní hodnoty odpovídají stupňům šedi. Matice může vypadat jako

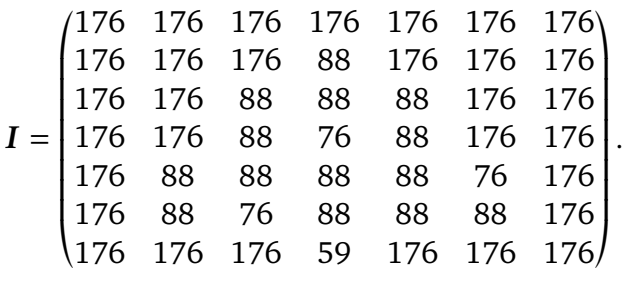

<span id="page-17-0"></span>Tato matice je reprezentací obrázku [3.3](#page-17-0)

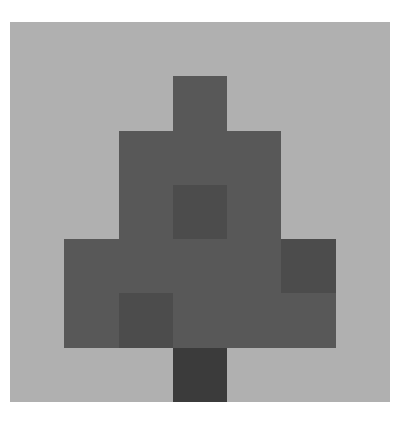

**Obrázek 3.3:** Černobílý obraz

#### RGB

Poslední typ, který si ukážeme, je RGB. V tomto případě nám už nestačí jedna 2D matice, ale budeme ji muset rozšířit na 3D matici  $m \times n \times 3$ . Pro snadnější práci můžeme matici  $I(m, n, 3)$ rozložit na tři matice, každá pro jednotlivou barvu. Barevný prostor RGB totiž znázorňuje obraz v odstínech třech barev - R (červená), G (zelená) a B (modrá). Podobně jako u černobílého obrázku můžeme získávat intenzitu v hodnotách odpovídající barevné hloubce obrazu, ale pro každou barvu zvlášť. Výsledná barva pixelu je potom kombinací jednotlivých složek R, G a B. Při našem dalším zpracování barevného obrazu už budeme používat větší barevnou hloubku, a to 16-bitovou, což odpovídá 2 $^{16}$  = 65536 číslům. Intenzity můžou nabývat hodnot v rozsahu 0 až 65535. Pro názornost budeme ale u příkladů dále používat 8-bitovou barevnou hloubku. Mějme matice  $R$ ,  $G$ a

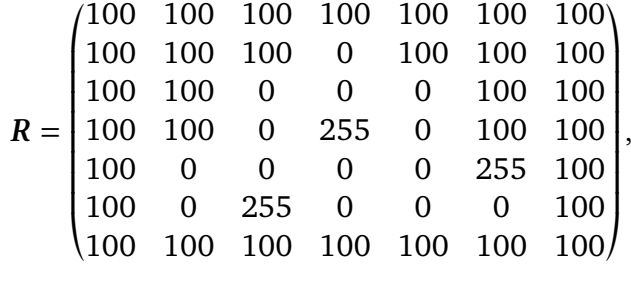

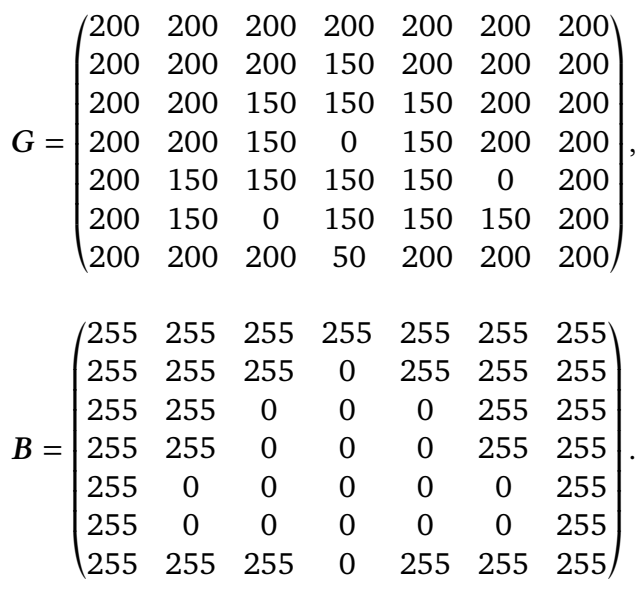

<span id="page-18-0"></span>Pokud tyto matice zobrazíme jednotlivě, pouze jako intenzitu na černobílé škále, získáváme tři černobílé obrazy. Na obrázku [3.4](#page-18-0) je vidět, že prvky matice  $R$  s maximální hodnotou 255 se opravdu zobrazily jako bílé body, zatímco prvky s hodnotou 0 jako černé body, hodnota 100 se zobrazila jako šedá. Na obrázku [3.5](#page-18-1) naopak vidíme uvnitř "stromu" tři černé body, odpovídající prvkům matice G s hodnotou 0, jinak pouze odstíny šedé. Obrázek [3.6](#page-19-1) vypadá vlastně jako binární obraz, protože hodnoty prvků matice  $B$  jsou pouze 255 a 0, tedy bílá a černá.

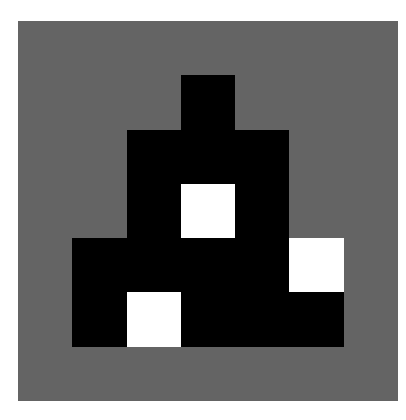

**Obrázek 3.4:** Znázornění matice

<span id="page-18-1"></span>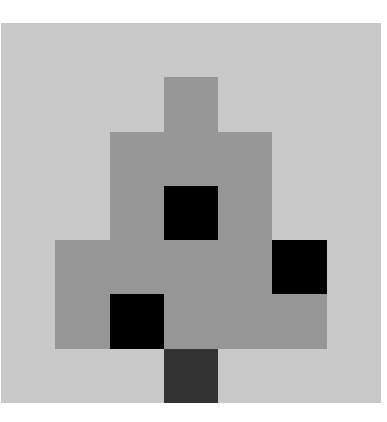

**Obrázek 3.5:** Znázornění matice

<span id="page-19-1"></span>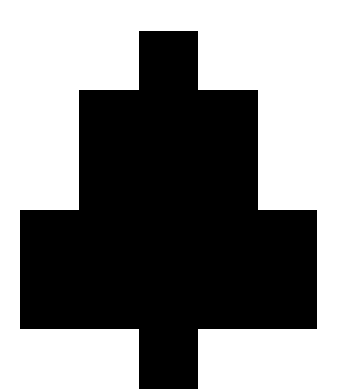

**Obrázek 3.6:** Znázornění matice

Když ovšem všechny tři matice zobrazíme v jednom obrazu opravdu jako hodnoty barev RGB, získáváme jeden barevný obraz, viz [3.7.](#page-19-2) Pixely "jablíček", které odpovídají v matici  $R$  prvkům s hodnotou 255 a v maticích  $G$  a  $B$  prvkům s hodnotou 0, se opravdu zobrazí jako jasně červené, protože jediná barevná složka v nich je červená a má maximální hodnotu. Prvky v maticích odpovídající pixelům "stromu" mají naopak v maticích  $R$  a  $B$  hodnoty 0 a v matici  $G$  hodnoty 150. Opět je obsažena jediná barevná složka, tentokrát je to zelená, ovšem nemá maximální hodnotu, barva je proto tmavší. Modrou barvu pozadí jsme chtěli naopak světlejší, proto prvky matice  $B$  mají maximální hodnotu 255, ale ani hodnoty odpovídajících prvků v maticích  $R$  a  $G$  nejsou nulové, což způsobuje světlejší odstín. Pokud bychom měli pixel s maximálními hodnotami prvků na odpovídajících místech matic  $R$ ,  $G$  a  $B$ , získali bychom barvu bílou. Hnědou barvu "kmene" jsme získali jako kombinaci červené a modré, tedy prvek matice  $R$  má hodnotu 100, prvek matice  $G$  má hodnotu 50 a prvek matice  $B$  je nulový.

<span id="page-19-2"></span>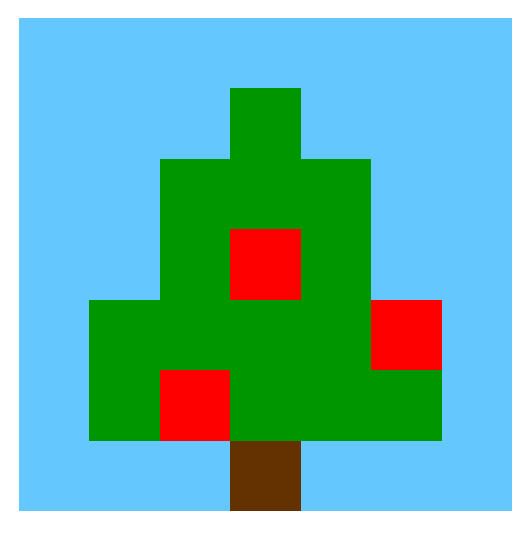

**Obrázek 3.7:** Barevný obraz RGB

## <span id="page-19-0"></span>4 Analýza polarizace

Polarizaci sluneční koróny budeme analyzovat z fotografií pořízených při úplném zatmění Slunce. Naším vstupem bude jeden barevný obrázek, viz obrázek [4.1.](#page-20-1)

<span id="page-20-1"></span>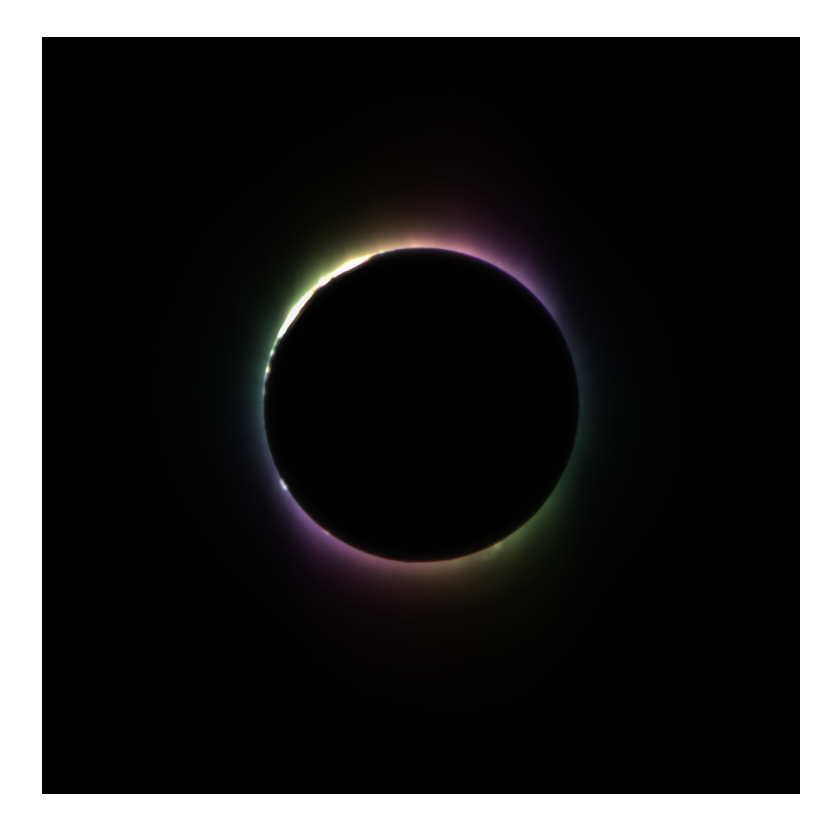

**Obrázek 4.1:** Vstupní obrázek složený ze tří černobílých fotografií pořízených při úplném zatmění Slunce, autory jsou prof. Miloslav Druckmüller, doc. Ing. Pavel Štarha, Ph.D. a Petr Štarha

## <span id="page-20-0"></span>4.1 Vstupní obrázek

Vysvětleme si, co tento vstupní obrázek a jeho barvy znázorňují. Tento obrázek je složený ze třech různých černobílých fotografií. Při pořizování těchto fotek byl před objektiv namontovaný polarizační filtr, se kterým bylo možné otáčet. Nevíme, v jaké pozici se filtr na počátku nacházel, proto zvolíme souřadnicový systém libovolně. Podstatné je, že filtrem bylo po pořízení každé fotografie pootočeno přesně o 120°. Předpokládejme, že první fotografie byla pořízena při vodorovném natočení filtru, filtrem proto mohly projít vlny polarizované rovnoběžně s horizontem, pro nás pod úhlem 0°. Před druhou fotografií jsme filtr pootočili o 120° a před pořízením třetí fotografie jsme jej otočili o dalších 120°, jak znázorňuje obrázek [4.2.](#page-20-2)

<span id="page-20-2"></span>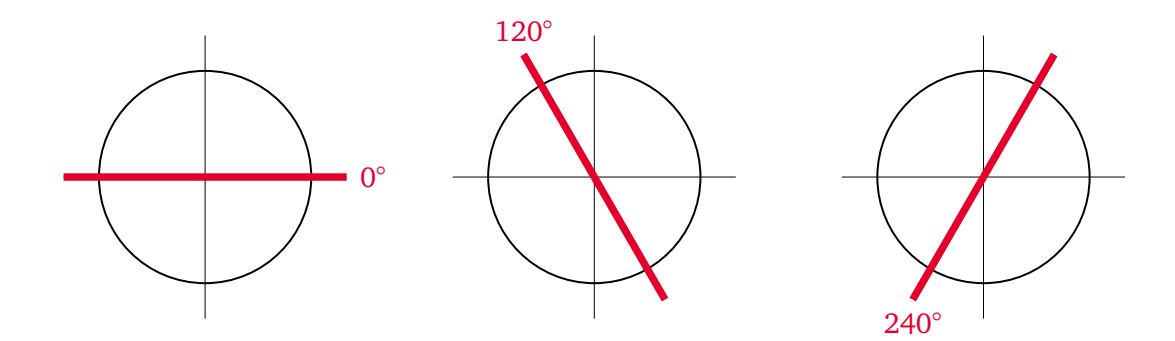

**Obrázek 4.2:** Schématické naznačení úhlů natočení filtru při pořizování fotografií z úplného zatmění Slunce

Získali jsme tři černobílé fotografie, které nesou informaci o intenzitě prošlého světla pro konkrétní natočení filtru. Každé této fotografii jsme postupně přiřadili barvu z barevného modelu RGB. První fotografii s natočením filtru 0° jsme přiřadili barvu R, tedy červenou, a intenzitu světla z černobílé fotografie jsme převedli do škály hodnoty R. Stejně tak druhé fotografii s filtrem ve 120° jsme přiřadili G – zelenou a třetí s natočením filtru 240° B – modrou. Takto vznikl složený obrázek [4.1,](#page-20-1) kde barevný model RGB znázorňuje všechny tři tyto fotografie.

V Matlabu použijeme funkci imread a načteme obrázek [4.1.](#page-20-1) Získáme třídimenzionální matici  $I(m, n, 3)$  s hodnotami intenzit pro jednotlivé barvy. Tuto matici rozložíme na jednotlivé matice barev R=I(:,:,1), G=I(:,:,2) a B=I(:,:,3). Každou jednotlivou matici si můžeme nechat vykreslit zvlášť pomocí příkazu imshow. Získáme tím původní tři černobílé fotografie [4.3,](#page-21-0) [4.4](#page-21-1) a [4.5](#page-22-1) znázorňující intenzitu světla prošlého filtrem ve třech různých natočeních tohoto filtru.

<span id="page-21-0"></span>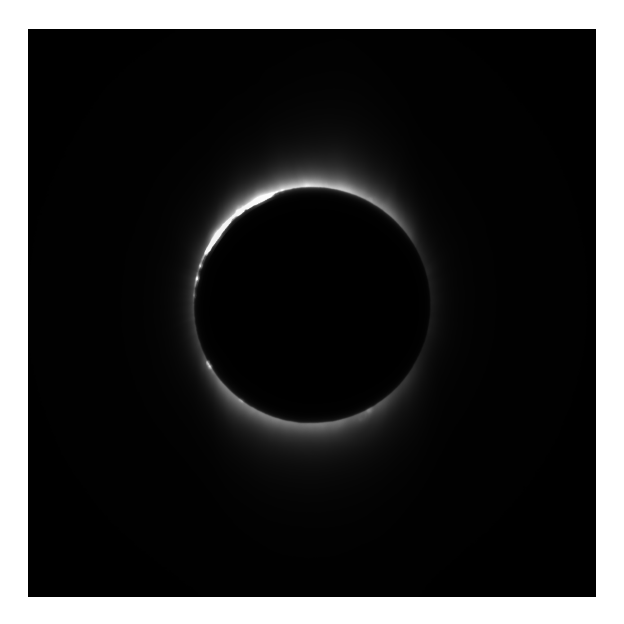

**Obrázek 4.3:** Černobílý obrázek znázorňující intenzitu barevné složky R vstupního obrázku. Fotografie pořízená při úhlu natočení filtru 0°

<span id="page-21-1"></span>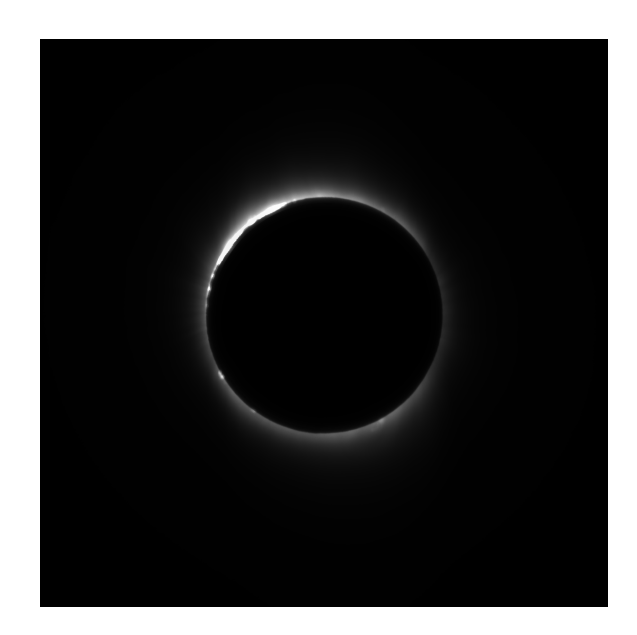

**Obrázek 4.4:** Černobílý obrázek znázorňující intenzitu barevné složky G vstupního obrázku. Fotografie pořízená při úhlu natočení filtru 120°

<span id="page-22-1"></span>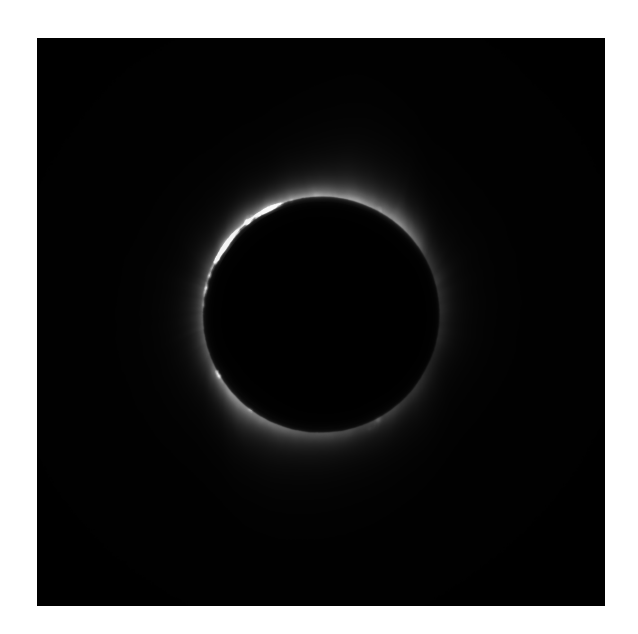

**Obrázek 4.5:** Černobílý obrázek znázorňující intenzitu barevné složky B vstupního obrázku. Fotografie pořízená při úhlu natočení filtru 240°

Na těchto fotografiích můžeme vidět, jak se mění intenzita světla. Při různém natočení filtru je výraznější různá část sluneční koróny. Sluneční koróna je tedy opravdu částečně polarizovaná, protože část světla byla vždy filtrem pohlcena.

### <span id="page-22-0"></span>4.2 Získání informací z fotografie

Ze vstupního obrázku jsme tedy získali pro každý pixel tři parametry, hodnotu  $R \vee 0^{\circ}$ , hodnotu G ve  $120^\circ$  a hodnotu B v  $240^\circ$ . To jsou intenzity prošlého světla pro konkrétní natočení filtru. My ovšem chceme znát intenzitu světla i v ostatních úhlech natočení. Protože filtrem otáčíme dokola, intenzita světla se mění v závislosti na úhlu jako funkce sinus. Pro každý pixel chceme určit konkrétní průběh této sinové funkce. Známe tři body

$$
\left[0, R\right], \quad \left[\frac{2\pi}{3}, G\right], \quad \left[\frac{4\pi}{3}, B\right]
$$

a víme, že všechny budou ležet na naší hledané funkci. Perioda funkce sinus je  $2\pi$ . Ovšem v našem případě bude pouze  $\pi$ , protože jakmile polarizačním filtrem otočíme do 180 $^{\circ}$ , jeho rovina polarizace bude úplně stejná jako v 0° a projde jím tedy stejné vlnění. Proto v naší rovnici musíme argument sinu násobit dvěma. V argumentu se nachází  $\varphi$ , což označuje konkrétní natočení filtru. K  $\varphi$  musíme dále přičíst nějaký posun P na ose úhlu natočení filtru. Amplitudu sinu označíme A a posunutí na ose s hodnotou intenzity bude  $L$ . Intenzitu světla  $I$  pro každý bod můžeme vyjádřit takto

<span id="page-22-4"></span>
$$
I = A \cdot \sin(2(\varphi + P)) + L. \tag{4.1}
$$

Naším cílem nyní bude určit neznámé parametry  $A$ ,  $P$  a  $L$ . To uděláme pomocí třech známých bodů této funkce. Tím dostáváme soustavu tří rovnic o třech neznámých

<span id="page-22-3"></span><span id="page-22-2"></span>
$$
R = A \cdot \sin(2(0+P)) + L,
$$
 (4.2)

$$
G = A \cdot \sin\left(2\left(\frac{2\pi}{3} + P\right)\right) + L,\tag{4.3}
$$

$$
B = A \cdot \sin\left(2\left(\frac{4\pi}{3} + P\right)\right) + L.\tag{4.4}
$$

Pomocí Matlabu jsme získali ze vstupního obrázku matice  $R$ ,  $G$  a  $B$  s hodnotami pro každý jednotlivý pixel.

Použijeme příkaz double a jednotlivé matice převedeme z datového typu integer, ve kterém funkce imread automaticky matice obrázku načte, na datový typ double pomocí kódu R=double(R), G=double(G) a B=double(B).

Nyní můžeme dopočítat matice neznámých parametrů  $A$ ,  $P$  a  $L$  ze soustavy rovnic opět pro každý pixel.

## <span id="page-23-0"></span>4.3 Řešení soustavy rovnic

Nejjednodušeji spočítáme parametr L i bez řešení soustavy rovnic, jako průměrnou hodnotu R, G a B

<span id="page-23-3"></span>
$$
L = \frac{R + G + B}{3}.\tag{4.5}
$$

Rovnici [\(4.3\)](#page-22-2) převedeme pomocí goniometrické identity pro sinus na tvar

$$
G - L = a \cdot \left( \sin \left( \frac{4\pi}{3} \right) \cdot \cos (2P) + \cos \left( \frac{4\pi}{3} \right) \cdot \sin (2P) \right). \tag{4.6}
$$

Z rovnice [\(4.2\)](#page-22-3) si vyjádříme

<span id="page-23-4"></span><span id="page-23-2"></span><span id="page-23-1"></span>
$$
A = \frac{R - L}{\sin(2P)}.\tag{4.7}
$$

Vyjádřenou neznámou  $A$  z rovnice [\(4.7\)](#page-23-1) dosadíme do rovnice [\(4.6\)](#page-23-2) a vyjádříme neznámou  $P$  jako

$$
P = \frac{1}{2} \cdot \arccot g \left[ \frac{(G - L) - (R - L) \cdot \cos \left( \frac{4\pi}{3} \right)}{(R - L) \cdot \sin \left( \frac{4\pi}{3} \right)} \right].
$$
 (4.8)

Z rovnic [\(4.5\)](#page-23-3), [\(4.7\)](#page-23-1) a [\(4.8\)](#page-23-4) spočítáme parametry  $L$ ,  $A$  a  $P$  pro každý pixel fotografie. Dopočítané parametry dosadíme do rovnice [\(4.1\)](#page-22-4) a získáme předpisy funkcí popisující intenzitu světla v závislosti na úhlu natočení filtru pro každý pixel. Tyto výpočty provedeme s pomocí softwaru Matlab. Pro ukázku uvedeme příklad pro jeden konkrétní pixel.

<span id="page-23-5"></span>**Příklad 4.1.** Zvolíme pixel na pozici (320,490). Pomocí Matlabu si ze vstupního obrázku zjistíme hodnoty  $R$ ,  $G$ ,  $B$ , tedy

$$
R = 51
$$
,  $G = 47$ ,  $B = 29$ .

Body, určující průběh funkce, jsou

$$
[0,51], \quad \left[\frac{2\pi}{3}, 47\right], \quad \left[\frac{4\pi}{3}, 29\right].
$$

Dosadíme do rovnice  $(4.5)$  a spočítáme parametr  $L$  jako

$$
L = \frac{51 + 47 + 29}{3} = 42,3333.
$$

Hodnotu  $L$  dosadíme do rovnice [\(4.8\)](#page-23-4), pro kterou platí

$$
P = \frac{1}{2} \cdot \arccot g \left[ \frac{(47 - 42, 3333) - (51 - 42, 3333) \cdot \cos(\frac{4\pi}{3})}{(51 - 42, 3333) \cdot \sin(\frac{4\pi}{3})} \right] = -0,3476.
$$

Pomocí již známého  $L$  a  $P$  dopočítáme z rovnice [\(4.7\)](#page-23-1) parametr  $A$ , tedy

<span id="page-24-0"></span>
$$
A = \frac{51 - 42,3333}{\sin(2 \cdot -0,3476)} = -13,5319.
$$

Dosazením vypočítaných parametrů do rovnice [\(4.1\)](#page-22-4) získáme předpis funkce popisující intenzitu světla v závislosti na úhlu natočení filtru pro pixel na pozici (320,490), tedy

$$
I = -13,5319 \cdot \sin(2(\varphi - 0,347)) + 42,3333. \tag{4.9}
$$

<span id="page-24-1"></span>Graf funkce s předpisem [\(4.9\)](#page-24-0) je znázorněný na obrázku [4.6.](#page-24-1)

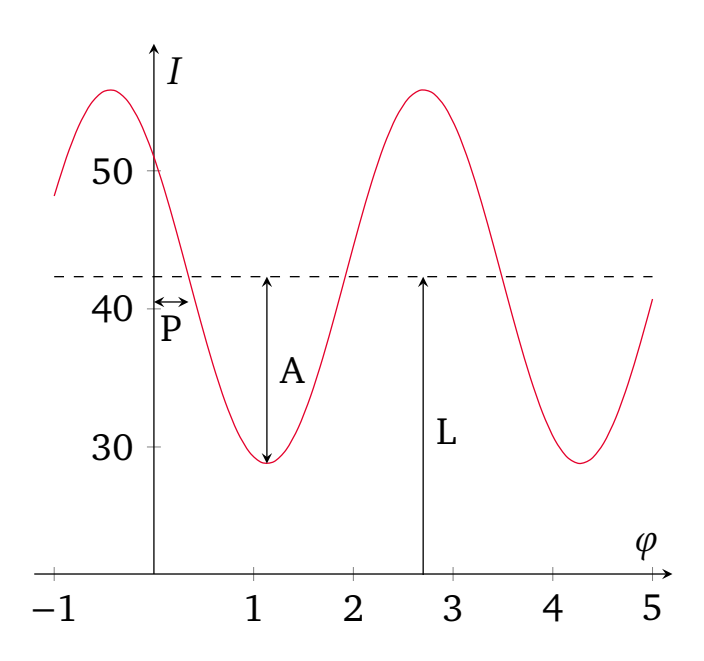

**Obrázek 4.6:** Graf funkce s předpisem [\(4.9\)](#page-24-0) s vyznačenou amplitudou A, posunutím na ose intenzity L a posunutím na ose úhlu  $P$ 

Tímto způsobem pomocí Matlabu určíme předpis funkce pro všechny pixely vstupního obrázku.

## Podmínky řešení

Vraťme se k rovnicím [\(4.5\)](#page-23-3), [\(4.7\)](#page-23-1) a [\(4.8\)](#page-23-4). Musíme určit, kdy budou splněny podmínky jejich řešení. Pokud podmínky pro řešení rovnic nebudou splněny, Matlab při jejich řešení vypíše NaN (Not a Number), my ovšem chceme i v takovém případě získat nějaké řešení.

V rovnici [\(4.5\)](#page-23-3) nejsou žádné omezující podmínky. Podíváme se na rovnici [\(4.8\)](#page-23-4), ve které se objevuje zlomek. Nemůžeme dělit nulou, musíme tedy ošetřit případy, kdy bude jmenovatel nulový. Ve jmenovateli je

$$
(R-L)\cdot\sin\left(\frac{4\pi}{3}\right).
$$

Hodnota sin  $\left(\frac{4\pi}{3}\right)$  $\frac{3\pi}{3}$ ) není nulová, takže nás zajímá pouze  $(R - L)$ . Tento výraz se bude rovnat nule, pokud  $R = L$ . Za L dosadíme z rovnice [\(4.5\)](#page-23-3), tedy

$$
R = \frac{R + G + B}{3}.
$$

Po úpravě dostaneme

$$
2R = G + B.
$$

Tato rovnost bude platit například pro černý pixel, kde hodnoty  $R$ ,  $G$  i  $B$  jsou nulové. Z fyzikálního hlediska ovšem pro černý pixel platí, že intenzita světla je v tomto místě nulová. Funkci popisující intenzitu světla v závislosti na úhlu natočení filtru tak můžeme popsat jako  $I = 0$ , což je přímka totožná s osou  $x$ . Tedy jak parametr  $P$ , tak i ostatní parametry  $L$  a  $A$  budou nulové. Parametr L vyjde nulový přímo z rovnice [\(4.5\)](#page-23-3). Problém nastane u rovnice [\(4.8\)](#page-23-4), kde nebudou splněny podmínky pro řešení rovnice. Matlab vypíše pro řešení  $P$  výsledek NaN. Díky výše zmíněnému vysvětlení si ale můžeme v tomto případě dovolit výsledky NaN nahradit hodnotou 0. K tomu použijeme kód P(isnan(P))=0. Pokud bychom ovšem  $P = 0$  dosadili do rovnice [\(4.7\)](#page-23-1) dostaneme

$$
A = \frac{R - L}{\sin(0)}.
$$

Ve jmenovateli opět vychází dělení nulou. Nyní jsme ovšem vysvětlili, že parametr A bude v tomto případě nulový, nebudeme tedy tuto rovnici řešit, ale nastavíme hodnotu  $A = 0$ .

Další speciální případ, kdy bude platit  $2R = G + B$ , je pro  $R = G = B$ . Parametr L tentokrát nebude nulový, ale bude vycházet takto

$$
L = \frac{R + G + B}{3} = \frac{R + R + R}{3} = R.
$$

 $L = R = G = B$ .

Tedy

Pokud jsou ovšem hodnoty  $R$ ,  $G$  a  $B$  stejné, nezáleželo vůbec na úhlu natočení filtru, protože ve všech třech nastaveních filtru prošla filtrem stejná intenzita světla. To znamená, že intenzita prošlého světla se nemění s otočením filtru, jedná se proto pouze o intenzitu nepolarizovaného světla. Předpis funkce se tedy zjednoduší z funkce sinus na konstantní funkci s předpisem  $I = L$ . Hodnotu parametrů  $P$  i  $A$  můžeme opět stanovit jako 0.

Posledním nejobecnějším případem je možnost různých hodnot  $R$ ,  $G$  a  $B$ . Předpokládáme, že v rovnici [\(4.8\)](#page-23-4) vyjde dělení nulou, tedy  $R = L$ . z kapitoly [4](#page-19-0) víme, že hodnota  $R$  odpovídá úhlu natočení  $\varphi = 0$ . Do rovnice [\(4.1\)](#page-22-4) dosadíme bod [0, R], pak

$$
R = A \cdot \sin(2(0+P)) + L.
$$

Za  $R$  dosadíme  $L$  a získáme rovnici

$$
0=A\cdot\sin\left(2\left(0+P\right)\right).
$$

Když víme, že  $A \neq 0$ , nulová musí být hodnota sin  $(2(0 + P))$ . Víme, že pokud sin  $x = 0$ , pak  $x = 0 + k\pi, k \in \mathbb{Z}$ . Posunutí P musí být nulové.

Nyní se podíváme na podmínky řešitelnosti rovnice [\(4.7\)](#page-23-1). Pokud se P rovná 0, celý jmenovatel se rovná nule. V takovémto případě můžeme jednoduše spočítat parametr  $A$  z rovnice [\(4.3\)](#page-22-2), tedy

$$
G = A \cdot \sin\left(2\left(\frac{2\pi}{3} + P\right)\right) + L,
$$

jako

$$
A = \frac{G - L}{\sin\left(\frac{4\pi}{3} + 2P\right)}.
$$

Po dosazení  $P = 0$  nám vychází

$$
A = \frac{G - L}{\sin\left(\frac{4\pi}{3}\right)}.
$$

<span id="page-26-0"></span>V tomto případě ve jmenovateli nemáme nulu a rovnice je řešitelná nezávisle na hodnotě P.

## 5 Nepolarizovaná část světla

Pomocí Matlabu jsme určili předpis funkce závislosti intenzity světla na úhlu natočení filtru. Z tohoto předpisu funkce už můžeme snadno zjistit další informace o polarizaci sluneční koróny. První věc, která nás zajímá, je nepolarizovaná část světla. Světlo, které prošlo polarizačním filtrem, a jehož intenzita je tedy znázorněna na fotografii, obsahuje polarizovanou i nepolarizovanou část světla. Nyní chceme zjistit a odlišit část nepolarizovanou. Nepolarizovaná část světla je ve stejné míře zachycena na všech třech pořízených fotografiích, protože je nezávislá na úhlu natočení filtru. Opět uvedeme jednoduchý příklad.

<span id="page-26-1"></span>**Příklad 5.1.** Budeme pokračovat v analýze pixelu na pozici (320,490) z příkladu [4.1.](#page-23-5) Pro tento pixel jsme získali předpis funkce [\(4.9\)](#page-24-0), tedy

$$
I = -13,5319 \cdot \sin(2(\varphi - 0,347)) + 42,3333.
$$

Intenzitu nepolarizované části světla N vypočítáme jako

$$
N=L-|A|.
$$

Jak je znázorněno na obrázku [5.1,](#page-27-2) jedná se o intenzitu v bodě minima funkce. V tomto úhlu neprošlo filtrem žádné polarizované světlo. To znamená, že veškeré světlo, které filtrem prošlo, bylo světlo nepolarizované. Funkční hodnota v bodě minima funkce tedy odpovídá intenzitě nepolarizované části světla v tomto pixelu.

Při hledání této funkční hodnoty ovšem bod minima funkce hledat nepotřebujeme, stačí ji spočítat jako rozdíl posunutí na ose  $y$ , což je parametr L, a absolutní hodnoty amplitudy A. V našem příkladě

$$
N = L - |A| = 42,3333 - |-13,5319| = 28,8014.
$$

<span id="page-27-2"></span>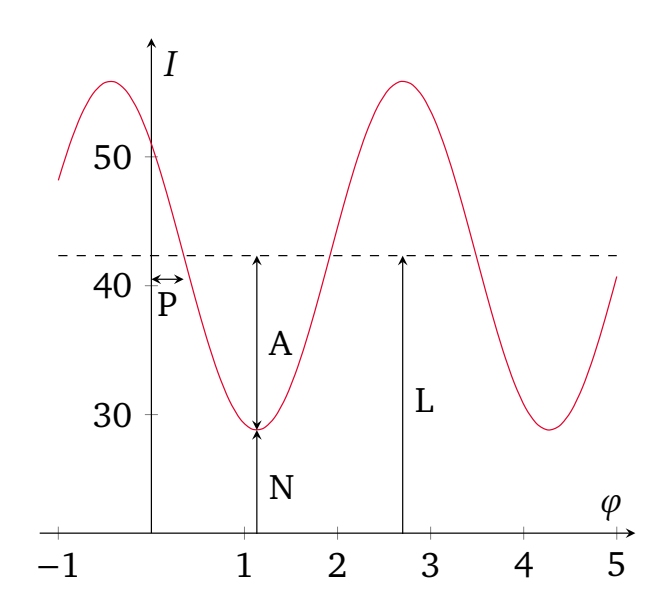

Obrázek 5.1: Graf funkce intenzity světla s vyznačenou amplitudou A, parametrem L a hodnotou nepolarizované složky intenzity světla

## <span id="page-27-0"></span>5.1 Obraz nepolarizované části světla

<span id="page-27-3"></span>Pokud takto spočteme nepolarizovanou část světla pro všechny pixely vstupního obrázku, získáme matici N. V Matlabu pomocí příkazu N=uint8(N) převedeme matici zpět na datový typ integer, ve kterém můžou prvky nabývat celých čísel v intervalu  $\langle 0, 2^8 - 1 \rangle$ , tedy  $\langle 0, 255 \rangle$ . Tyto hodnoty je Matlab schopný příkazem imshow vykreslit v obrázku. Tím získáme černobílý obrázek [5.2](#page-27-3) znázorňující nepolarizovanou část světla sluneční koróny.

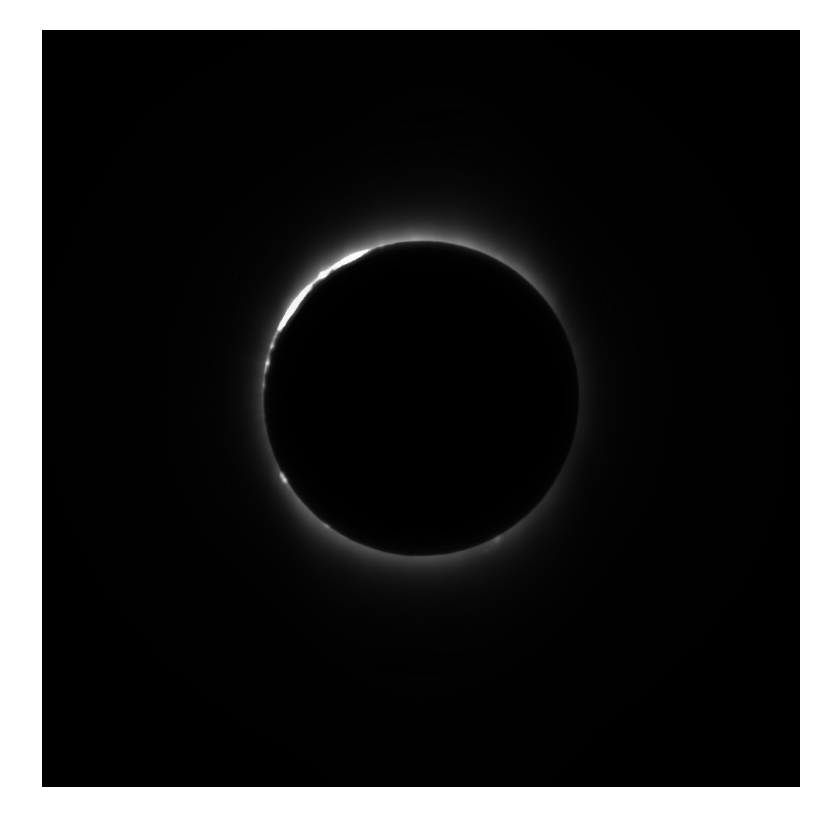

<span id="page-27-1"></span>**Obrázek 5.2:** Obrázek znázorňující intenzitu nepolarizované části světla sluneční koróny. Jedná se o matici vykreslenou v Matlabu příkazem imshow(N)

## 6 Korekce obrazu

Získali jsme obrázek lineárně znázorňující intenzitu nepolarizované části světla sluneční koróny. Jenže lidské oko nevnímá intenzitu světla lineárně, ale je mnohem více citlivé na změny při malé intenzitě světla. Proto jsme schopni vidět i při slabém osvětlení. Naopak změna intenzity světla například při přechodu z neosvětlené místnosti na prudké sluneční světlo je sice mnohonásobně vyšší, ale lidský zrak ji nevnímá tak výrazně [\[6\]](#page-37-6).

Provedeme proto na výsledném obrázku jasovou korekci. Nejdříve si musíme vysvětlit pojmy k tomu potřebné.

#### <span id="page-28-0"></span>6.1 Histogram

<span id="page-28-1"></span>Pro další úpravy jasu chceme znát rozdělení intenzit v obrázku, k tomu se používá histogram. Histogram je pojem z oblasti statistiky, proto si zadefinujeme některé základní statistické pojmy. Následující definice lze najít například v [\[7\]](#page-37-7).

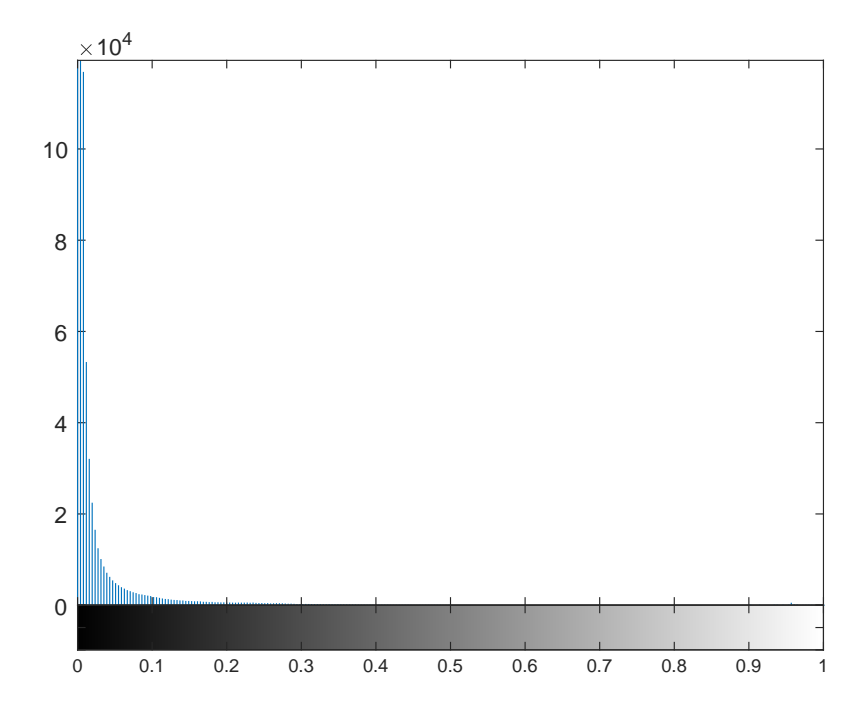

**Obrázek 6.1:** Histogram matice N znázorňující absolutní četnost intenzit nepolarizované složky sluneční koróny vykreslený v Matlabu příkazem imhist(N)

**Definice 6.1.** Jednotlivé objekty, které jsou při statistickém zkoumání sledované se nazývají *statistické jednotky*. Množina statistických jednotek stejného typu tvoří *statistický soubor*.

Při zkoumání intenzity obrázku jsou statistickými jednotkami jednotlivé prvky matice intenzit a statistický soubor jsou potom všechny prvky matice. V našem příkladě jsou to všechny prvky matice intenzit nepolarizovaného světla N.

**Definice 6.2.** Vlastnosti, které se u statistických jednotek v rámci statistického šetření sledují, se nazývají *statistické znaky*. Naměřené nebo zjištěné hodnoty sledovaného statistického znaku označme obecně x. Datovým souborem  $x_1, x_2, ..., x_n$  rozumíme soubor jednotlivých hodnot  $x_i, i = 1, ..., n$ sledovaných statistických znaků ze statistického souboru.

Statistickým znakem je pro nás intenzita, datovým souborem jsou hodnoty, kterých nabývají prvky matice  $N$ .

**Definice 6.3.** Mějme uspořádaný datový soubor o rozsahu *n* prvků. Absolutní četnost n<sub>i</sub> představuje počet výskytů varianty  $x_j$  v souboru. Pro absolutní četnosti platí  $\sum_{j=1}^k n_j$  =  $n$ , kde  $k$  je počet variant.

Počet variant  $k$  je počet různých hodnot intenzit, kterých prvky matice  $N$  nabývají. Absolutní četnost tedy značí kolikrát se daná hodnota intenzity v matici  $N$  vyskytla.

Absolutní četnost jednotlivých hodnot intenzit můžeme znázornit histogramem. V softwaru Matlab použijeme příkaz imhist(N), který vykreslí histogram matice  $N$ , tedy četnost intenzit z obrázku [5.2.](#page-27-3) Histogram vidíme na obrázku [6.1.](#page-28-1)

Velké hodnoty absolutních četností jsou u nízkých intenzit, stupně šedi téměř zastoupeny nejsou a vysoké intenzity odpovídající bílé barvě mají pouze malé absolutní četnosti. Proto budeme chtít toto rozložení upravit a přizpůsobit vnímání lidského zraku.

### <span id="page-29-0"></span>6.2 Gama korekce

Kvůli vnímání lidského zraku chceme použít místo lineárního zobrazení intenzit světla zobrazení nelineární, k tomu slouží gama korekce.

Na vstupní matici  $I_{in}$  použijme gama korekci. Pro matici výstupu platí

$$
I_{out}=(I_{in})^{\gamma},
$$

kde pro  $y > 1$  se výsledný obraz ztmaví a pro  $y < 1$  se naopak zesvětlí, viz [\[8\]](#page-37-5).

<span id="page-29-1"></span>V Matlabu pro gama korekci slouží funkce imadjust. Tuto funkci vyzkoušíme postupně pro různé hodnoty  $\gamma$  na obrázku [5.2.](#page-27-3) Pokud zvolíme  $\gamma = \frac{1}{\alpha^2}$  $\frac{1}{0.3}$ , tedy pro výslednou matici po gama korekci GK použijeme v Matlabu kód GK = imadjust(N, [], [], 1/0.3), získáme ztmavený obrázek [6.2.](#page-29-1)

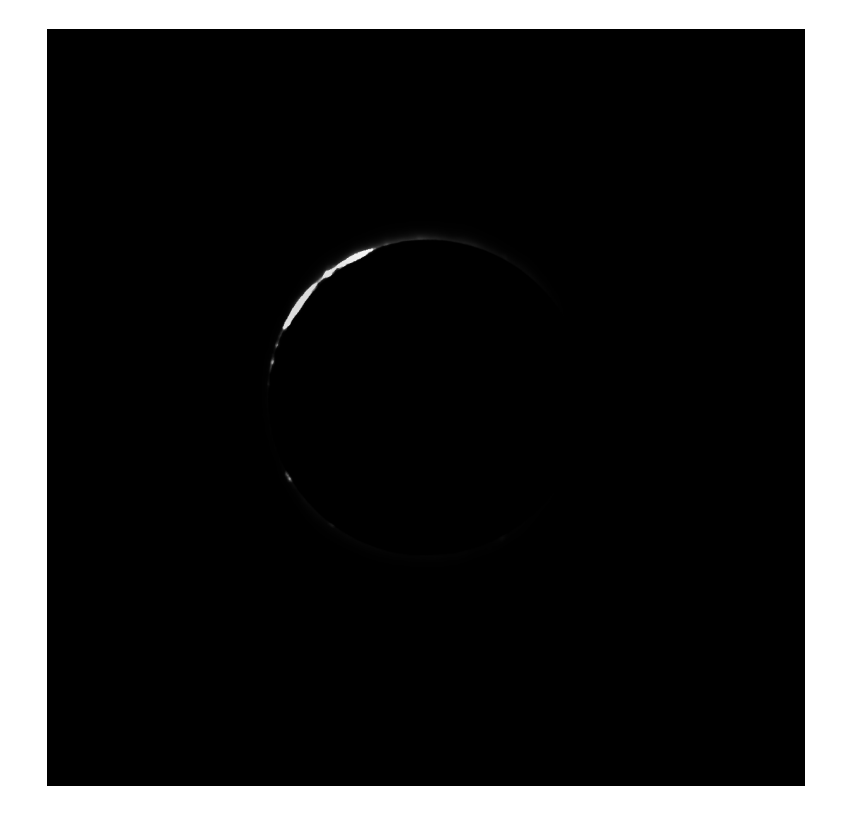

Obrázek 6.2: Obrázek znázorňující intenzitu nepolarizované části světla sluneční koróny GK po gama korekci s hodnotou  $\gamma = \frac{1}{0.3}$ 

Pro  $y < 1$  dostaneme naopak obrázek zesvětlený. Použijeme tři různé hodnoty  $y$  a získáme tři různě zesvětlené obrázky [6.3,](#page-30-0) [6.4](#page-30-1) a [6.5.](#page-31-0)

<span id="page-30-0"></span>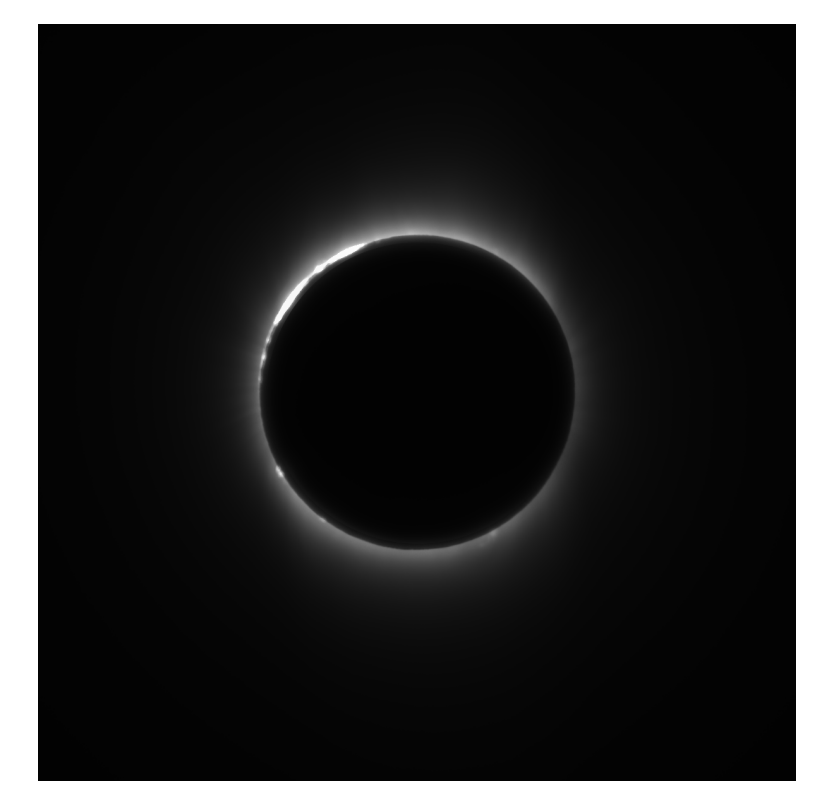

Obrázek 6.3: Obrázek znázorňující intenzitu nepolarizované části světla sluneční koróny GK po gama korekci GK = imadjust(N,[],[],1/1.5) s hodnotou  $\gamma = \frac{1}{1.5}$ 

<span id="page-30-1"></span>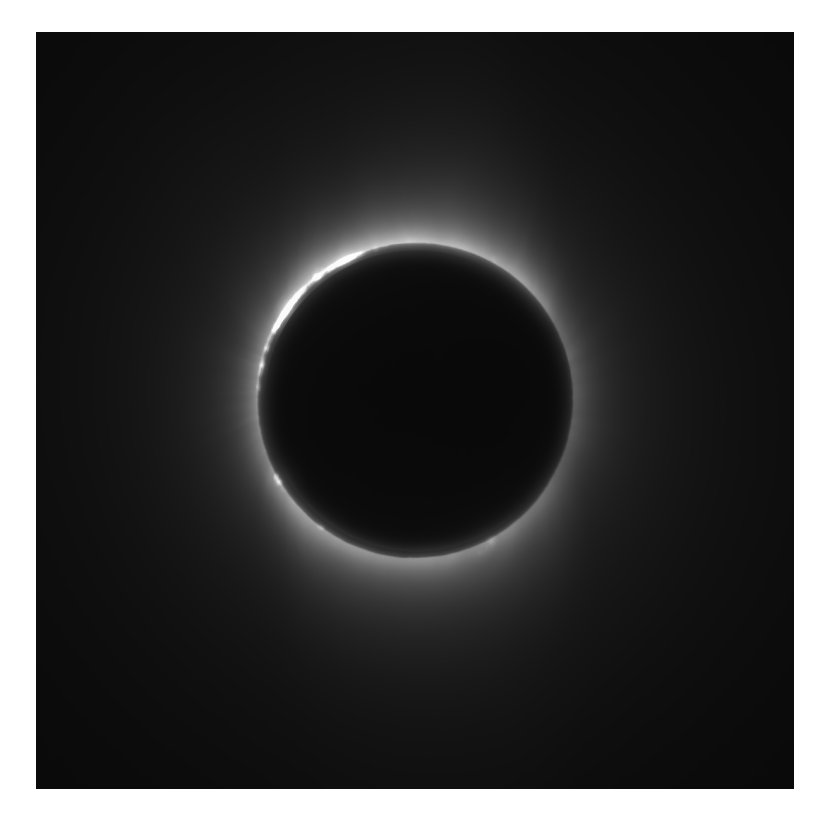

Obrázek 6.4: Obrázek znázorňující intenzitu nepolarizované části světla sluneční koróny GK po gama korekci GK = imadjust(N,[],[],1/2.2) s hodnotou  $\gamma = \frac{1}{2,2}$ 

<span id="page-31-0"></span>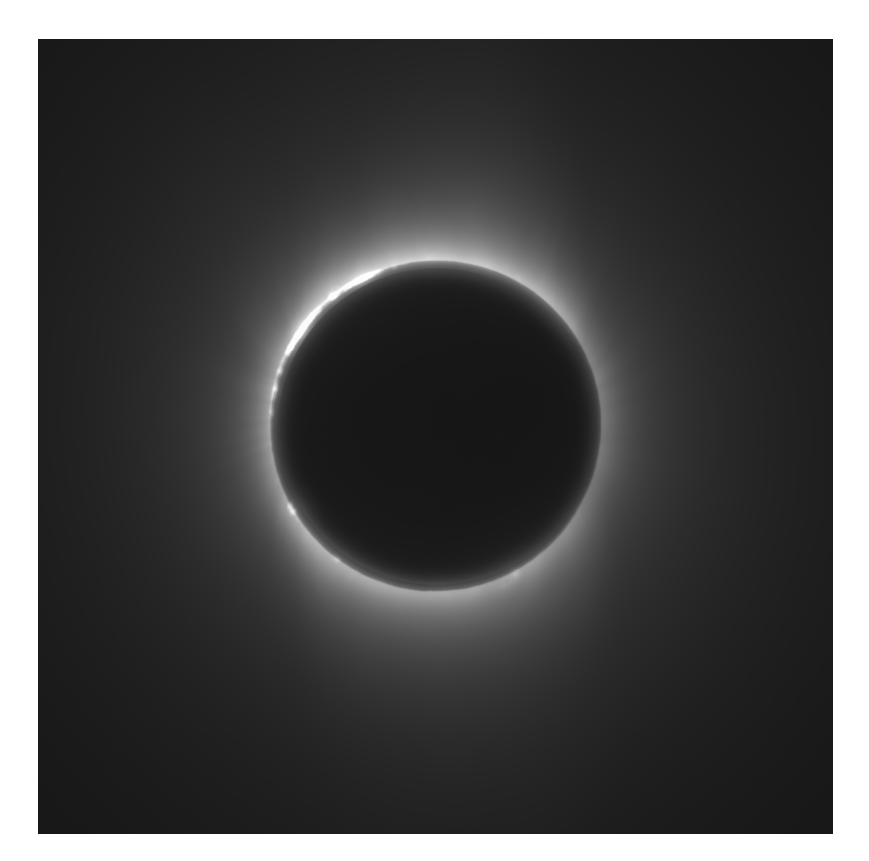

Obrázek 6.5: Obrázek znázorňující intenzitu nepolarizované části světla sluneční koróny GK po gama korekci GK = imadjust(N,[],[],1/3) s hodnotou  $\gamma=\frac{1}{3}$ 3

<span id="page-31-1"></span>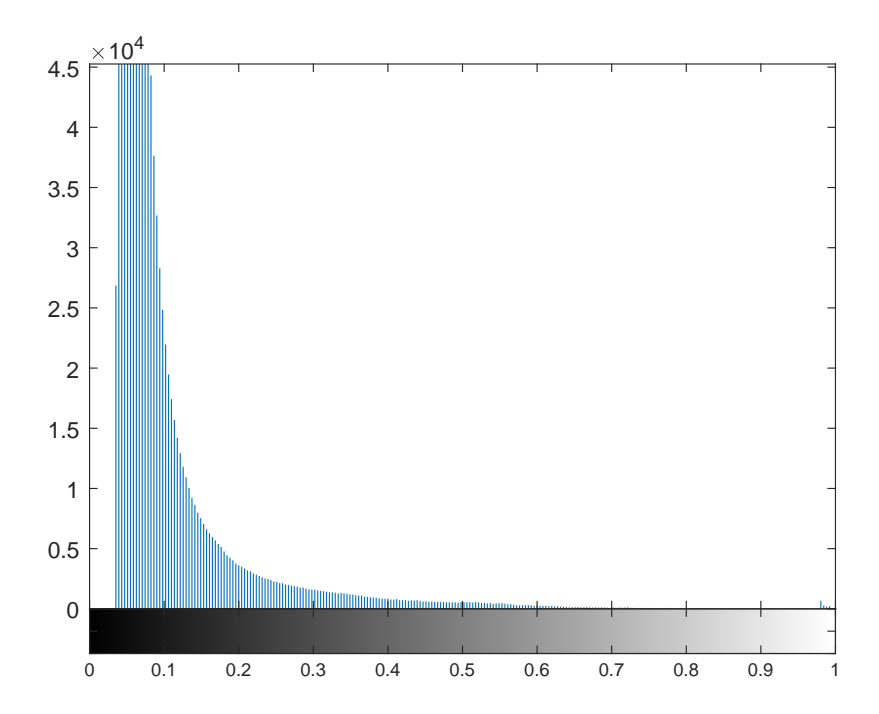

Obrázek 6.6: Histogram matice GK, která vznikla gama korekcí původní matice N, znázorňující absolutní četnost intenzit nepolarizované složky sluneční koróny po gama korekci vykreslený v Matlabu příkazem imhist(GK)

Pro korekci odpovídající lidskému vnímání se používá hodnota přibližně  $\gamma = \frac{1}{2}$  $\frac{1}{2,2}$ , kterou jsme aplikovali v obrázku [6.4.](#page-30-1) Když si necháme vykreslit histogram [6.6](#page-31-1) tohoto obrázku pomocí imhist(GK). Můžeme vidět, že nyní jsou mnohem více zastoupeny stupně šedi, výrazně klesla absolutní četnost téměř černých pixelů a narostla právě u světlejších pixelů s větší intenzitou.

## <span id="page-32-0"></span>7 Polarizovaná část světla

Podobně jako u zjišťování nepolarizované části světla využijeme již známé předpisy funkce pro konkrétní pixely k určení polarizované části světla. Chceme vytvořit obrázek znázorňující intenzitu polarizované části světla. Ukážeme si to na příkladu.

**Příklad 7.1.** Zaměříme se na zvolený pixel z příkladu [4.1](#page-23-5) s předpisem funkce [\(4.9\)](#page-24-0). Chceme zjistit polarizovanou část světla, což je elektromagnetické vlnění, které je polarizační filtr schopný odfiltrovat. Při různém úhlu natočení filtr pohltí určitou část intenzity světla. V příkladu [5.1](#page-26-1) jsme si vysvětlili, že v bodě minima funkce projde filtrem pouze nepolarizované světlo. V bodě maxima funkce projde filtrem také nepolarizované světlo, ale i veškeré polarizované vlnění. Proto intenzitu polarizovaného světla zjistíme jako rozdíl funkční hodnoty v bodě maxima a minima funkce, jak je patrné z obrázku [7.1.](#page-32-2) Tuto hodnotu dokážeme spočítat snadno jako dvojnásobek absolutní hodnoty amplitudy  $A$ , tedy

$$
PS=2\cdot |A|.
$$

 $PS = 2 \cdot |A| = 2 \cdot |-13,5319| = 27,0638.$ 

<span id="page-32-2"></span>V našem konkrétním příkladě

−1 1 2 3 4 5 30 40 50 A PS 

**Obrázek 7.1:** Graf funkce intenzity světla s vyznačenou amplitudou A a hodnotou polarizované části světla PS

## <span id="page-32-1"></span>7.1 Obraz polarizované části světla

Opět spočteme pomocí Matlabu polarizovanou část světla pro všechny pixely vstupního obrázku a získáme matici PS. Příkazem PS=uint8(PS) ji převedeme na datový typ integer, který je Matlab schopný vykreslit v obrázku. Získáme výsledný černobílý obrázek [7.2](#page-33-2) znázorňující polarizovanou část světla sluneční koróny.

<span id="page-33-2"></span>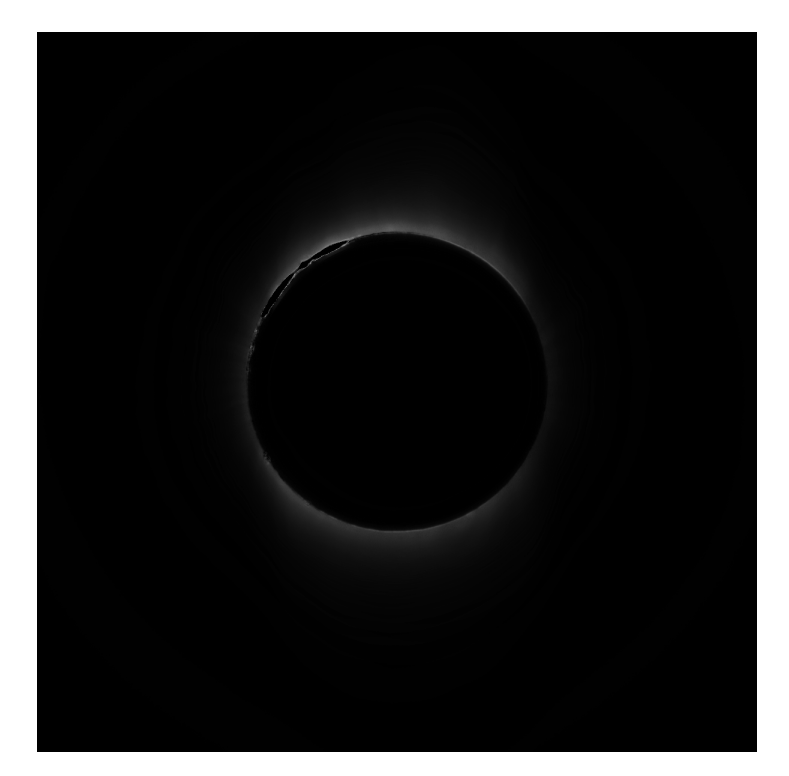

**Obrázek 7.2:** Obrázek znázorňující intenzitu polarizované části světla sluneční koróny. Jedná se o matici PS vykreslenou v Matlabu příkazem imshow(PS)

## <span id="page-33-0"></span>7.2 Upravený obraz polarizované části světla

<span id="page-33-3"></span>Stejně jako jsme upravili obraz nepolarizované části sluneční koróny v kapitole [6,](#page-27-1) upravíme i obrázek [7.2.](#page-33-2) Použijeme gama korekci s parametrem  $\gamma = \frac{1}{2}$  $\frac{1}{2,2}$  a získáme obrázek [7.3.](#page-33-3)

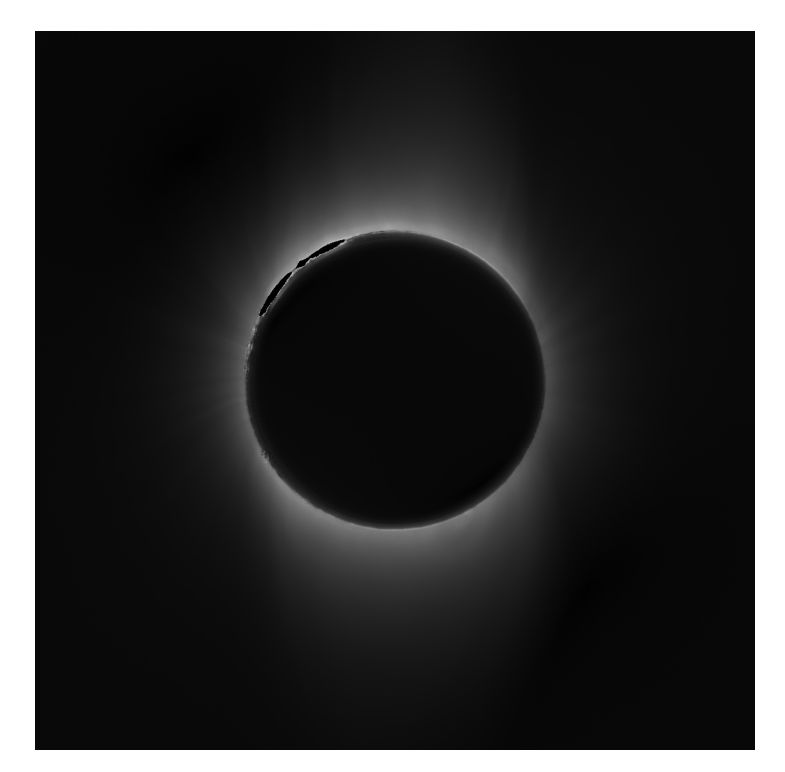

<span id="page-33-1"></span>Obrázek 7.3: Obrázek znázorňující intenzitu polarizované části světla sluneční koróny GK po gama korekci GK = imadjust(PS,[],[],1/2.2) s hodnotou  $\gamma = \frac{1}{2,2}$ 

## 8 Roviny polarizace

S polarizovanou částí světla úzce souvisí také rovina polarizace. Rovinou polarizace chápeme úhel natočení filtru, ve kterém prošlo všechno polarizované světlo. V příkladu [5.1](#page-26-1) jsme určovali intenzitu světla z funkčních hodnot, tentokrát nás bude zajímat úhel, tedy přímo bod maxima funkce. Výpočty si ukážeme na konkrétním příkladu.

<span id="page-34-1"></span>**Příklad 8.1.** Stále se zabýváme pixelem z příkladu [4.1](#page-23-5) s předpisem funkce [\(4.9\)](#page-24-0). Budeme hledat globální maximum této funkce. Zajímá nás pouze v intervalu  $(0, \pi)$ , další hodnoty mimo tento interval bychom interpretovali stejným natočením filtru, jsou pro nás zbytečné. Z grafu na obrázku [8.1](#page-34-1) je vidět, že globální extrémy funkce jsou  $\frac{\pi}{4} - P$  a  $\frac{3\pi}{4}$  $\frac{3\pi}{4}$  – P. Zda se jedná o minimum nebo maximum snadno rozlišíme pomocí znaménka parametru A.

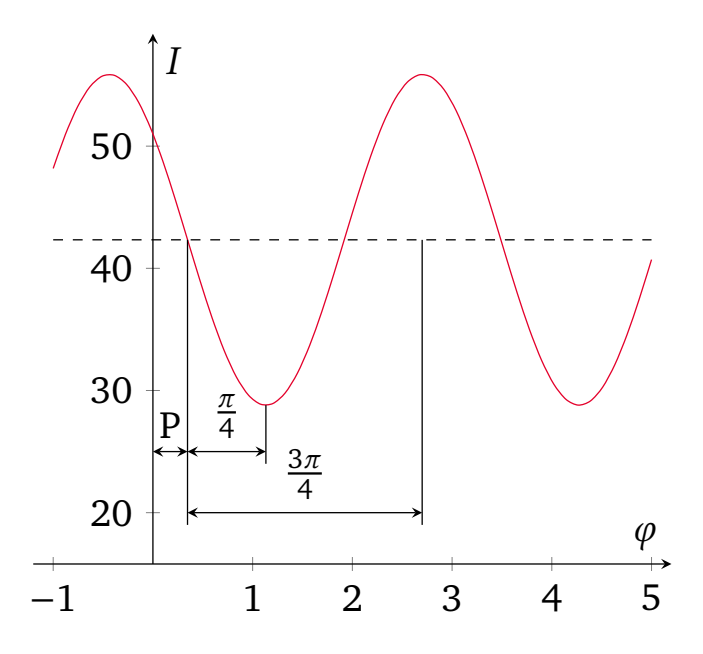

**Obrázek 8.1:** Graf funkce intenzity světla s naznačenými globálními extrémy

Pokud je hodnota A kladná, v intervalu  $\langle 0, \pi \rangle$  je nejdříve globální maximum, potom globální minimum. Rovinu polarizace RP, tedy bod maxima funkce spočítáme jako

$$
RP = \frac{\pi}{4} - P.
$$

Pokud je hodnota záporná, jako u našeho konkrétního pixelu, první hodnotou je globální minimum a až další hodnotou je globální maximum. Rovinu polarizace  $RP$  proto vypočteme jako

$$
RP = \frac{3\pi}{4} - P.
$$

Pro náš příklad

$$
RP = \frac{3\pi}{4} - P = \frac{3\pi}{4} + 0,347 = 2,703.
$$

### <span id="page-34-0"></span>8.1 Obraz rovin polarizace

Zjistíme rovinu polarizace pro všechny pixely a dostaneme matici RP. Roviny polarizace také můžeme znázornit obrázkem. Hodnoty úhlu převedeme na hodnoty barevné škály RGB. Úhel 0° bude odpovídat největší intenzitě červené složky, se zvyšujícím se úhlem budeme postupně přecházet do zelené složky, jejíž největší intenzita bude v úhlu 60°. Ze zelené nakonec přejdeme postupně do modré složky, která bude mít největší hodnoty pro 120°. Hodnoty úhlu rozdělené do jednotlivých matic  $R$ ,  $G$  a  $B$  přizpůsobíme celé škále barevných odstínů  $(0, 255)$  pomocí příkazu rescale a následně převedeme příkazem uint8 na datový typ vykreslitelný v obrázku. Výsledek je vidět na obrázku [8.2](#page-35-0)

<span id="page-35-0"></span>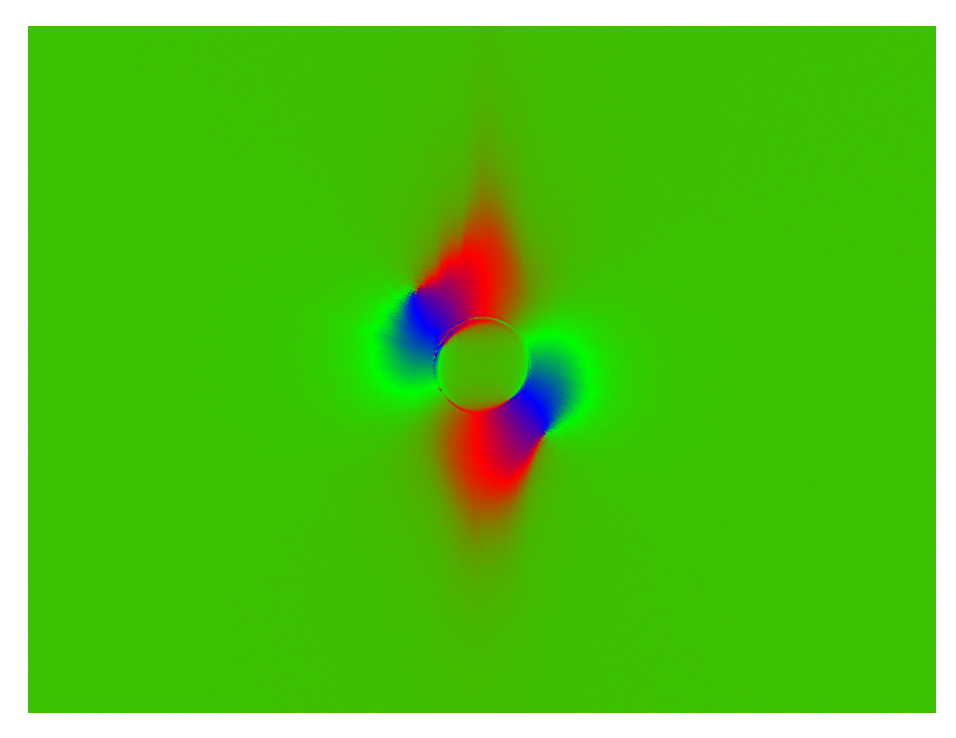

**Obrázek 8.2:** Obrázek barevně znázorňující roviny polarizace světla, tedy úhel natočení filtru, ve kterém prošlo všechno polarizované světlo. Největší intenzita červené barvy odpovídá rovině polarizace v úhlu 0°, se zvyšujícími se hodnotami úhlu barva přechází do zelené a ve 120° je barva modrá

## <span id="page-36-0"></span>9 Závěr

V práci byl vysvětlen potřebný teoretický úvod k polarizaci světla. Teorie zpracování digitálních fotografií byla ukázána na jednoduchých příkladech. Byl zpracováván snímek složený ze tří fotografií pořízených při úplném zatmění Slunce s různě natočeným polarizačním filtrem.

S pomocí softwaru Matlab se určil předpis sinusové funkce závislosti intenzity světla na úhlu natočení polarizačního filtru. Z tohoto předpisu se určila intenzita nepolarizované části světla ve sluneční koróně a tato intenzita byla znázorněna černobílým obrázkem. Stejně tak se podařilo určit polarizovanou složku sluneční koróny a znázornit ji taktéž černobílým obrázkem.

Poslední kapitola se zabývá určením rovin polarizace. Rovinou polarizace je myšlen úhel natočení polarizačního filtru, pro který je hodnota intenzity polarizované části světla největší, tedy maximum zmíněné funkce závislosti intenzity světla na úhlu natočení filtru. Roviny polarizace byly znázorněny barevným obrázkem, kde byly hodnotám úhlu přiřazeny odstíny barev z barevného spektra RGB.

## **Literatura**

- <span id="page-37-0"></span>[1] HALLIDAY, RESNICK a WALKER. *Fyzika*. 2. přepracované vydání. Brno: VUTIUM, 2019. ISBN 978-80-214-4123-1.
- <span id="page-37-1"></span>[2] FEYNMAN, Richard Phillips, Robert B. LEIGHTON a Matthew L. SANDS. *Feynmanovy přednášky z fyziky: revidované vydání s řešenými příklady*. 2. vydání. Praha: Fragment, 2013. ISBN 978- 80-253-1642-9.
- <span id="page-37-2"></span>[3] Způsoby polarizace. *Eduportál Techmania* [online]. Plzeň, 2007 [cit. 2023-05-19]. Dostupné z: http://edu.techmania.cz/cs/encyklopedie/fyzika/svetlo/polarizace-svetla/zpusobypolarizace
- <span id="page-37-3"></span>[4] Polarizace světla. *Eduportál Techmania* [online]. Plzeň, 2007 [cit. 2023-03-30]. Dostupné z: http://edu.techmania.cz/cs/encyklopedie/fyzika/svetlo/polarizace-svetla
- <span id="page-37-4"></span>[5] Praktické využití polarizovaného světla. *Eduportál Techmania* [online]. Plzeň, 2007 [cit. 2023- 05-24]. Dostupné z: http://edu.techmania.cz/cs/encyklopedie/fyzika/svetlo/polarizacesvetla/prakticke-vyuziti-polarizovaneho-svetla
- <span id="page-37-6"></span>[6] Gamma korekce. *Fotorádce* [online]. 2017 [cit. 2023-05-23]. Dostupné z: https://www.fotoradce.cz/gamma-korekce-polopate
- <span id="page-37-7"></span>[7] NEUBAUER, Jiří, Marek SEDLAČÍK a Oldřich KŘÍŽ. *Základy statistiky: aplikace v technických a ekonomických oborech*. Praha: Grada, 2012. ISBN 978-80-247-4273-1.
- <span id="page-37-5"></span>[8] SOLOMON, Chris. *Fundamentals of Digital Image Processing*. Wiley, 2010. ISBN 978-0-470- 84472-4.